$\triangleright$ 

 $\overline{\mathcal{C}}$ 

 $\odot$ 

 $\bullet^{\mathsf{A}}$ 

braick

## **1. Vzhľad**

• označte Algebraické okno, Geometrické okno

## **2. Nástroje**

Zostrojíme rovnobežník:

- 1. Pomocou nástroja **Úsečka s danou dĺžkou** zostrojíme úsečku AB
- 2. Pomocou nástroja **Bod** umiestnime mimo úsečky bod C
- 3. Pomocou nástroja **Rovnobežka** daným bodom C vedieme priamku rovnobežnú s úsečkou AB
- 4. Vytvoríme úsečku AC
- 5. Pomocou nástroja **Rovnobežka** daným bodom B vedieme priamku rovnobežnú s úsečkou AC
- 6. Pomocou nástroja **Priesečník** vytvoríme bod D ako prienik dvoch priamok
- 7. Premenovanie bodov C, D poradie vrcholov rovnobežníka proti smeru hodinových ručičiek – kliknutím PTM, ponuka **Premenuj**

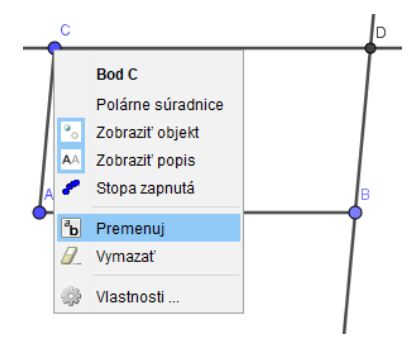

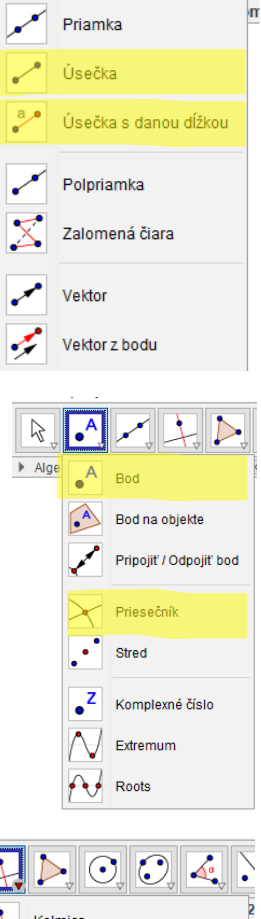

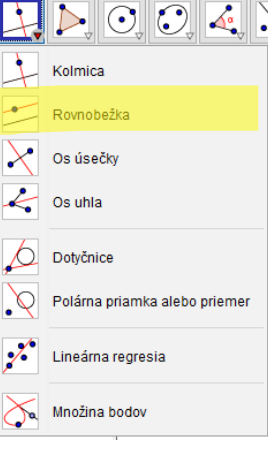

Výsledok:

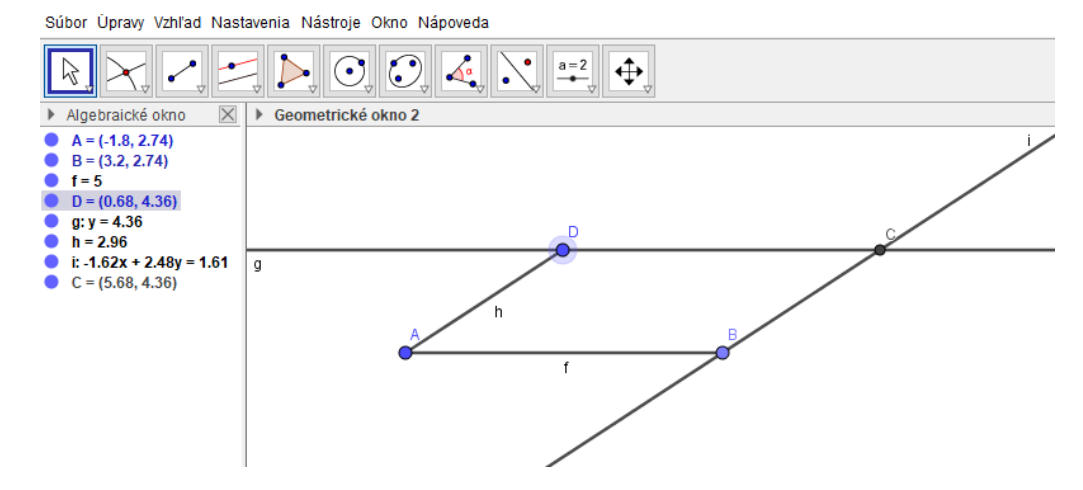

## **Výška rovnobežníka**

- Vrcholom rovnobežníka vedieme kolmicu na protiľahlú stranu pomocou nástroja **Kolmica**
- Nástrojom **Priesečník** nájdeme priesečník kolmice s danou stranou
- Nástrojom **Úsečka** označíme danú úsečku, čím sa jej veľkosť zobrazí v Algebraickom okne
- Nástrojom **Uhol** zvýrazníme kolmosť tejto úsečky na danú stranu

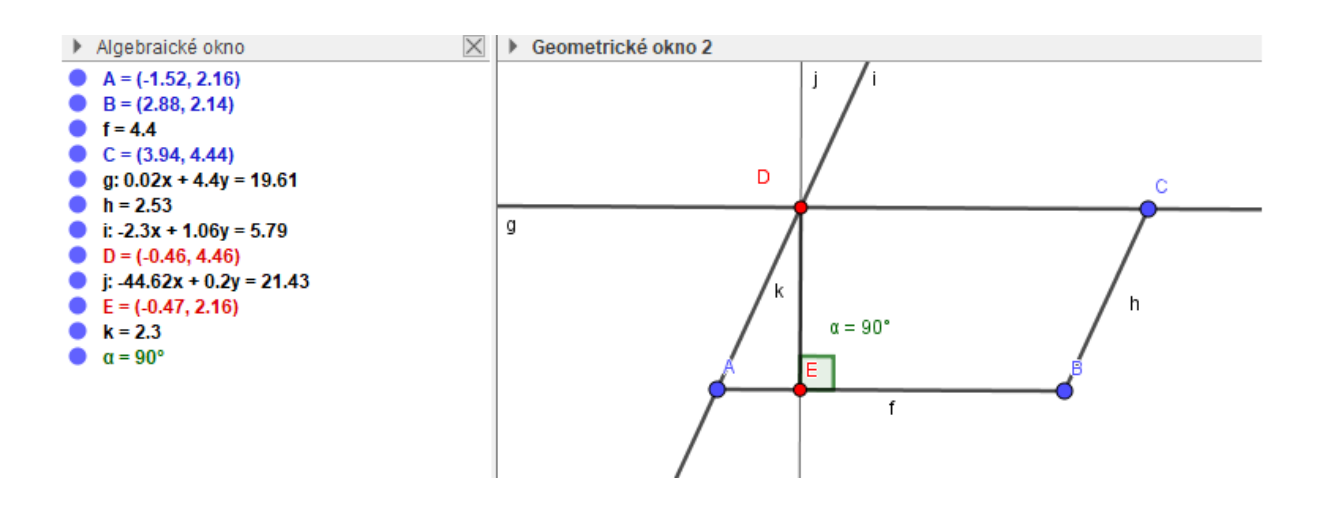

Úloha:

- 1. Zostrojte ľubovoľný trojuholník ABC, následne zostrojte jeho výšku na stranu a.
- 2. Zostrojte rovnoramenný lichobežník ABCD, následne zostrojte jeho výšku.